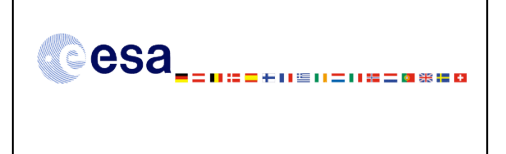

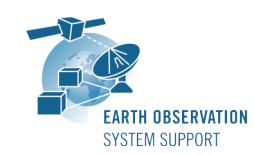

Issue: 1.3

Ref.: EOCFI-FTD-004 Date: 08/09/2010 Page: 1 / 10

# **CRYOSAT-2: TRANSPONDER PASS TOOLS – FILE TRANSFER DOCUMENT**

## **1. INTRODUCTION**

This is the File Transfer Document for the executable routines that compute ground-track points for a given set of visibility time windows over a zone or transponder location as well as information associated to the point of closest approach within each pass over a transponder.

### **1.1 Change History**

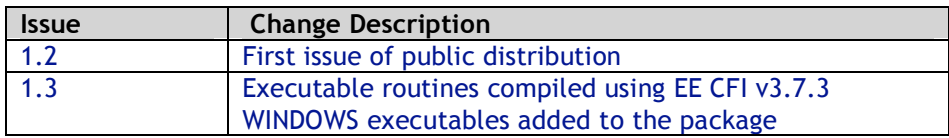

## **1.2 Distribution List**

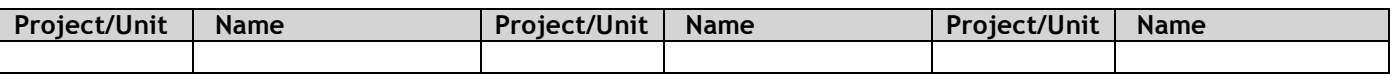

## **2. ARCHIVE CONTENT**

The following archive file has been delivered (generated with the zip utility): **EOCFI-FTD-004\_1\_3.zip**

The archive has the following MD5 checksum: **0254a956d9d495255f7cc0a6cd8bcfff**

The archive contains the following files:

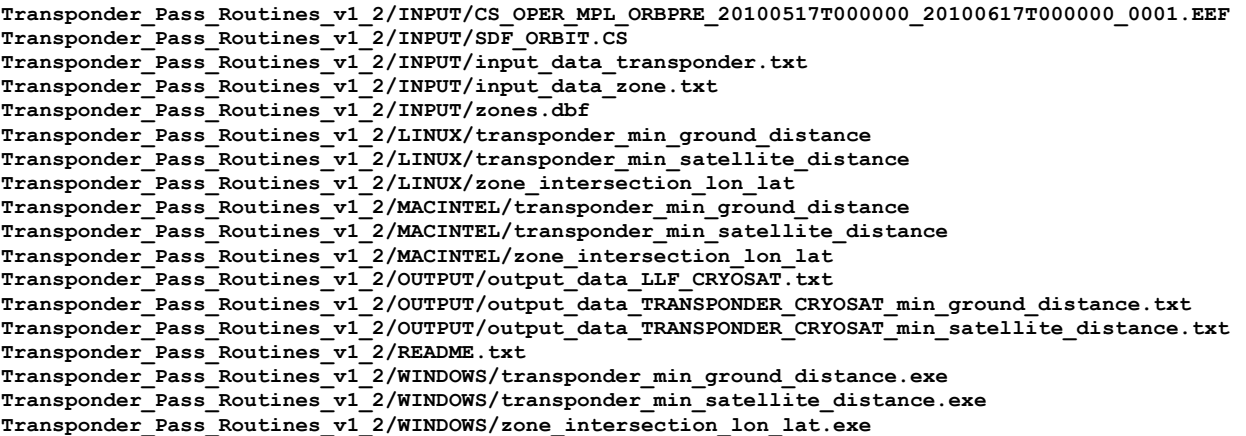

## **3. ARCHIVE CONTENT DESCRIPTION**

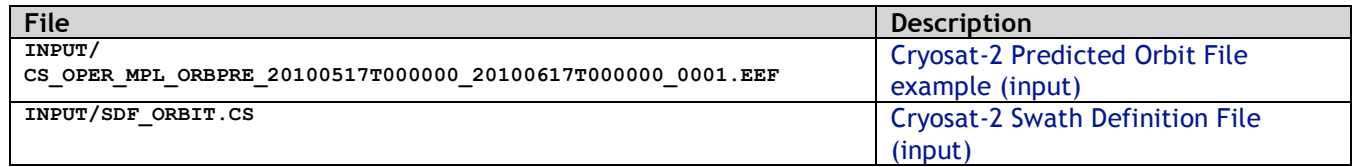

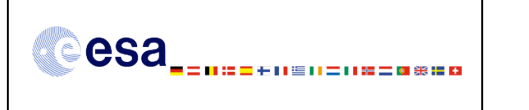

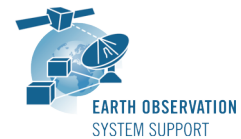

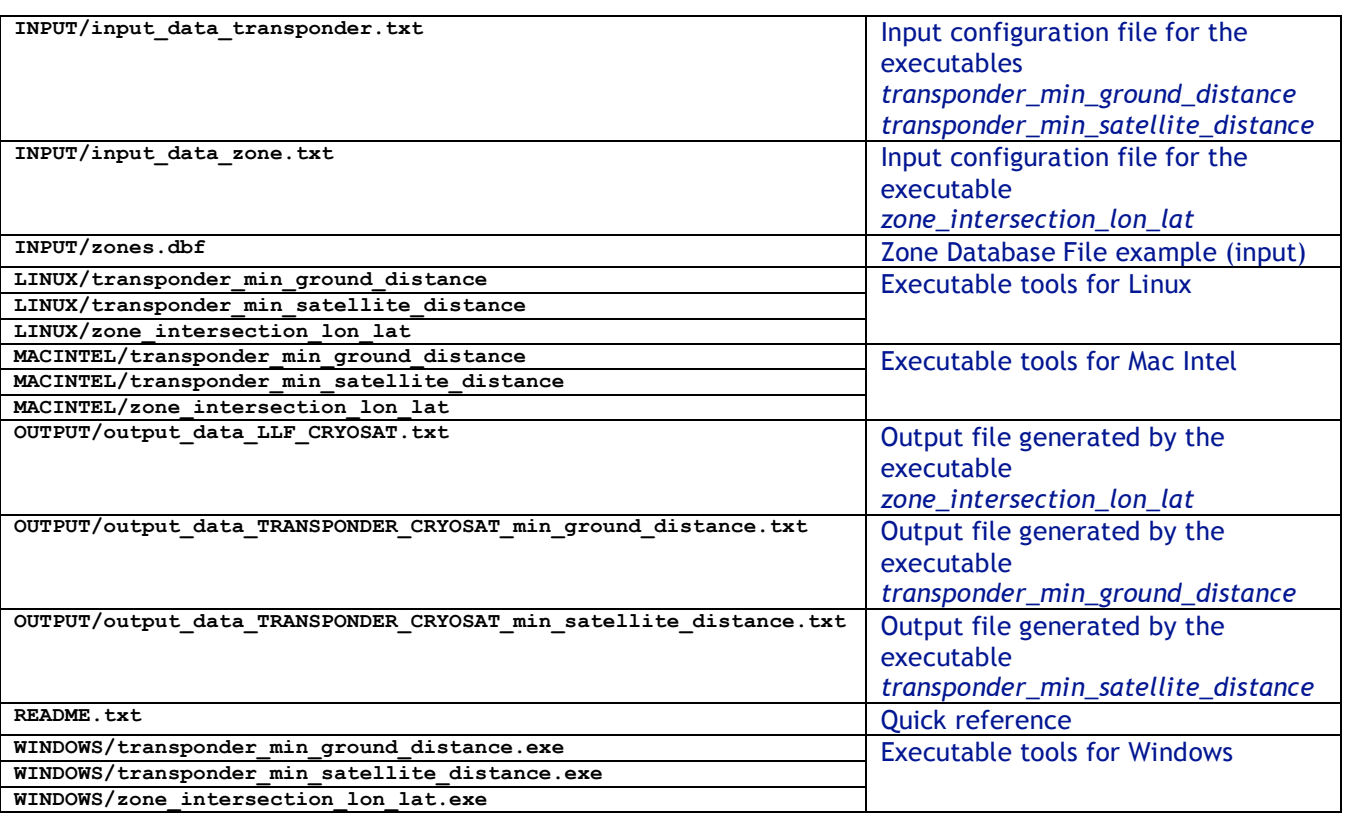

## **4. INSTALLATION**

The archive can be expanded with the command unzip (in Linux/Mac Intel) or with Winzip / 7-zip (in MS Windows).

## **5. USAGE**

#### **5.1 Executable program** *zone\_intersection\_lon\_lat*

For a requested UTC time interval, the executable program *zone* intersection lon lat computes the groundtrack longitude and latitude pairs (with a given time step) corresponding to the passes obtained over a zone or transponder location.

#### **5.1.1 Input configuration file description** *input\_data\_zone.txt*

The executable program *zone\_intersection\_lon\_lat* expects as input a configuration file named *input\_data\_zone.txt.* Note that the configuration file has to be placed in the same folder where the executable routine is located.

The configuration file *input\_data\_zone.txt* contains the following input parameters (provided in the order in which they have to be supplied):

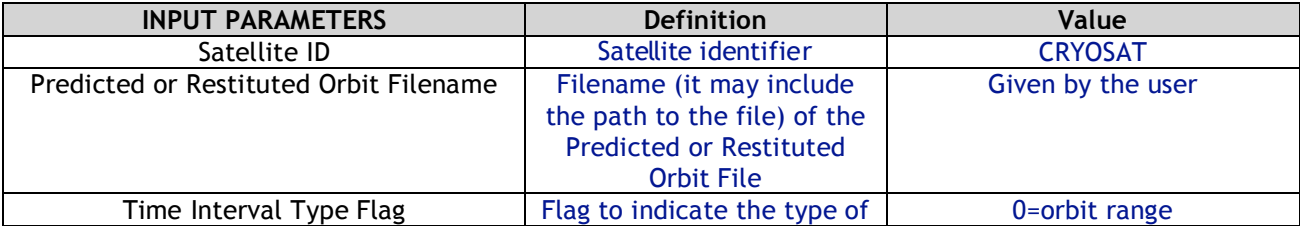

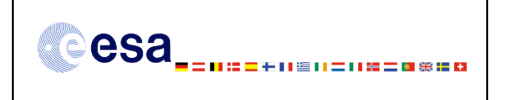

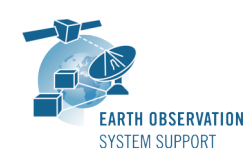

Issue: 1.3 Page: 3 / 10

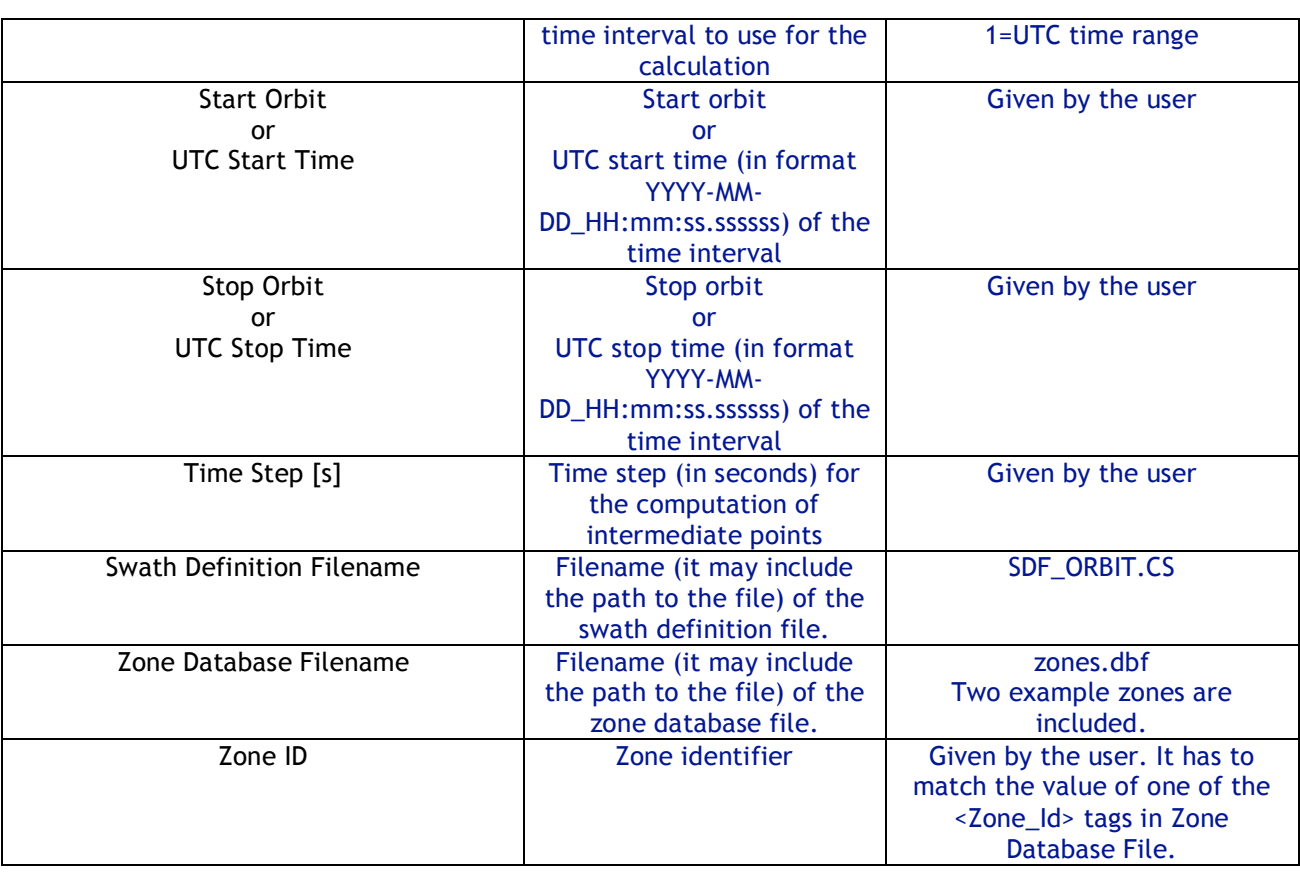

## **5.1.2 Output file description** *output\_data\_LLF\_CRYOSAT.txt*

The executable program *zone\_intersection\_lon\_lat* generates as output a file *output\_data\_LLF\_CRYOSAT.txt.*

The output file includes comments (starting with the symbol #) describing its contents. Note that it is created in the same folder where the executable routine is located.

## **5.1.3 Example**

## *5.1.3.1 Input configuration file*

The input configuration file and the executable tool have to be contained in the same directory.

An example of input configuration file *input\_data\_zone.txt*, with UTC start/stop times given as time interval is provided below:

```
CRYOSAT
./AUX_FILES/CS_OPER_MPL_ORBPRE_20100517T000000_20100617T000000_0001.EEF
1
2010-05-21_00:00:00.000000
2010-05-26_00:00:00.000000
1.0
./AUX_FILES/SDF_ORBIT.CS
./AUX_FILES/zones.dbf
cryosat_transponder
```
An example of input configuration file *input\_data\_zone.txt*, with orbit start/stop given as time interval is provided below:

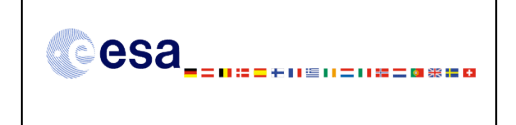

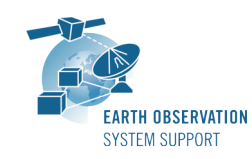

**CRYOSAT ./AUX\_FILES/CS\_OPER\_MPL\_ORBPRE\_20100517T000000\_20100617T000000\_0001.EEF 0 616 689 1.0 ./AUX\_FILES/SDF\_ORBIT.CS ./AUX\_FILES/zones.dbf cryosat\_transponder**

In both examples, the Predicted Orbit file, the Swath Definition File and the Zone Database file are contained in a directory AUX\_FILES/

## *5.1.3.2 Running the executable*

The executable program can be called in the following way:

- From Linux/Mac shell
	- **./zone\_intersection\_lon\_lat**
- From Windows command prompt window

**zone\_intersection\_lon\_lat.exe**

The executable program shows the following messages:

```
Input data set by the user:
Satellite: CRYOSAT
Orbit Fie: ./CS_OPER_MPL_ORBPRE_20100517T000000_20100617T000000_0001.EEF
Start Time: 2010-05-21_00:00:00.000000
Stop Time: 2010-05-26_00:00:00.000000
Time Step: 1.000000 <s>
SDF filename: SDF_ORBIT.CS
Zone filename: zones.dbf
Zone ID: cryosat_transponder
Output Filename: output_data_LLF_CRYOSAT.txt
TIME INITIALIZATION: POF
ORBIT INITIALIZATION: POF
CALCULATION OF ZONE INTERSECTION TIME SEGMENTS
Inputs:
   Start/Stop Absolute Orbit: 615 / 688
Outputs:
  Number of segments: 2
   Segments: Start (Orbit, seconds, microseconds) -- Stop (Orbit, seconds, microseconds)
             ( 654, 1676, 561347) -- ( 654, 1678, 205201)
             ( 675, 1292, 201369) -- ( 675, 1293, 950184)
```
**CALCULATION OF INTERMEDIATE POINTS, VISIBILITY SEGMENT #0 Inputs: Requested Orbit, Second, Microsecond: 654 1676 561347 Outputs: Pt #0: long = 15.342649, lat = 78.283221**

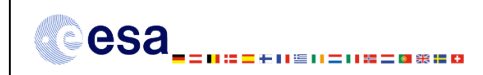

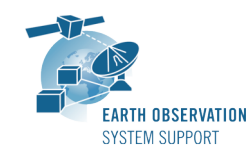

Ref.: EOCFI-FTD-004 Issue: 1.3 Date: 08/09/2010 Page: 5 / 10

```
Inputs:
  Requested Orbit, Second, Microsecond: 654 1677 561347
Outputs:
  Pt #0: long = 15.287218, lat = 78.223715
CALCULATION OF INTERMEDIATE POINTS, VISIBILITY SEGMENT #1
Inputs:
  Requested Orbit, Second, Microsecond: 675 1292 201375
Outputs:
          Pt #0: long = 15.486052, lat = 78.180188
Inputs:
  Requested Orbit, Second, Microsecond: 675 1293 201375
Outputs:
           Pt #0: long = 15.431006, lat = 78.239673
```
**Output file created successfully in output\_data\_LLF\_CRYOSAT.txt**

## *5.1.3.3 Output file*

The output file *output\_data\_LLF\_CRYOSAT.txt* is created:

```
# Generated with executable tool zone_intersection_lon_lat v1.2
   # Data_Block
   # Instrument: ORBIT
   # 1 Number of visibility segments | Number of points per instantaneous swath
   2 1
   # 2 Index of visibility segment | Orbit number start | Seconds since ANX start | UTC time start |
{Longitude [deg] Latitude [deg],..} | Orbit number stop | Seconds since ANX stop | UTC time stop |
{Longitude [deg] Latitude [deg],...}
   0 654 +1676.561347 20100523_152406165470 +015.342649 +078.283221 654 +1678.205201
20100523_152407809324 +015.251820 +078.185396
   # 3 Time step [s] | Number of intermediate points in visibility segment
   +001.000000 3
   # 4 Index of intermediate point | Orbit number | Seconds since ANX | UTC time | {Longitude [deg]
Latitude [deg],..}
   0 654 +1676.561347 20100523_152406165470 +015.342649 +078.283221
   1 654 +1677.561347 20100523_152407165470 +015.287218 +078.223715
   2 654 +1678.205201 20100523_152407809324 +015.251820 +078.185396
   # 2 Index of visibility segment | Orbit number start | Seconds since ANX start | UTC time start |
{Longitude [deg] Latitude [deg],..} | Orbit number stop | Seconds since ANX stop | UTC time stop |
{Longitude [deg] Latitude [deg],...}
   1 675 +1292.201369 20100525_020122355763 +015.486053 +078.180187 675 +1293.950184
20100525_020124104577 +015.389426 +078.284210
   # 3 Time step [s] | Number of intermediate points in visibility segment
   +001.000000 3
   # 4 Index of intermediate point | Orbit number | Seconds since ANX | UTC time | {Longitude [deg]
Latitude [deg],..}
   0 675 +1292.201375 20100525_020122355763 +015.486052 +078.180188
   1 675 +1293.201375 20100525_020123355763 +015.431006 +078.239673
   2 675 +1293.950184 20100525_020124104577 +015.389426 +078.284210
   # End Data_Block
```
#### **5.2 Executable program** *transponder\_min\_satellite\_distance*

For a requested UTC time interval, the executable program *transponder\_min\_satellite\_distance* computes

- the time of closest approach from satellite to transponder (in orbit relative time and UTC)
- the minimum distance between the satellite and the transponder
- the incidence angle of the line of sight with the ellipsoid normal at the time of closest approach
- the longitude and latitude of the sub-satellite point at the time of closest approach

corresponding to the passes obtained over a transponder location.

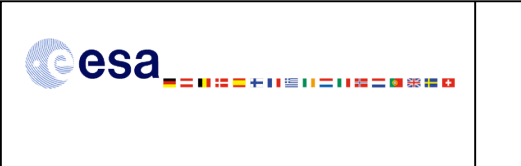

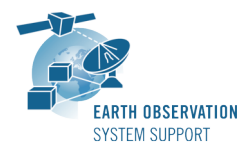

Ref.: EOCFI-FTD-004 Issue: 1.3 Date: 08/09/2010 Page: 6 / 10

## **5.2.1 Input configuration file description** *input\_data\_transponder.txt*

The executable program *transponder\_min\_satellite\_distance* expects as input a configuration file named *input\_data\_transponder.txt.* Note that the configuration file has to be placed in the same folder where the executable routine is located.

The configuration file *input\_data\_transponder.txt* contains the following input parameters (provided in the order in which they have to be supplied):

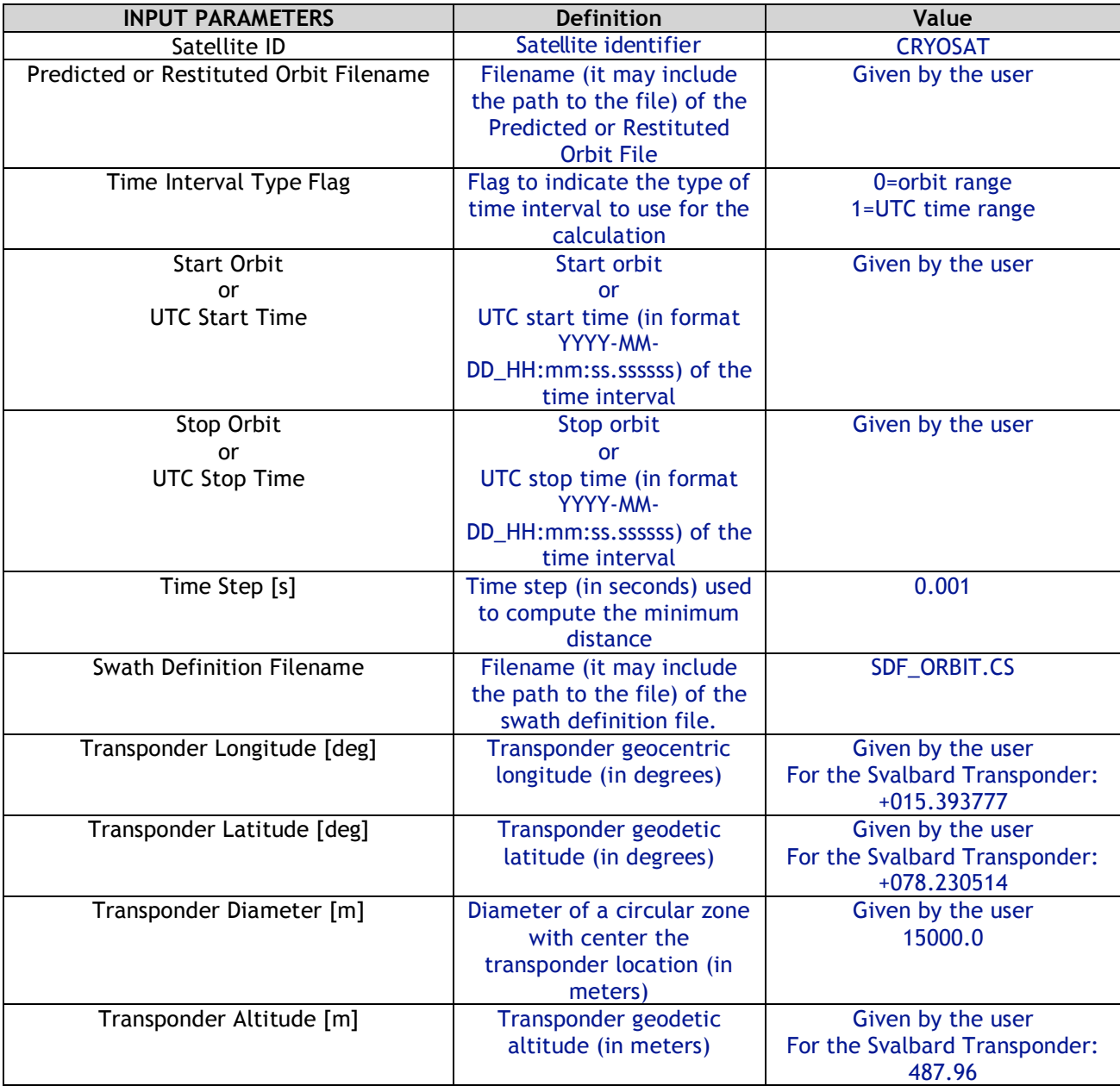

## **5.2.2 Output file description** *output\_data\_TRANSPONDER\_CRYOSAT\_min\_satellite\_distance.txt*

The executable program *transponder\_min\_satellite\_distance* generates as output a file *output\_data\_TRANSPONDER\_CRYOSAT\_min\_satellite\_distance.txt.*

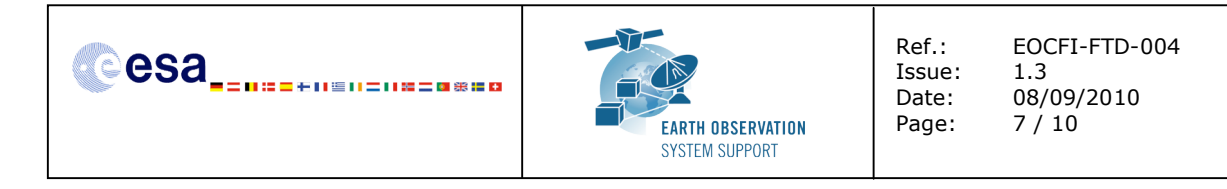

The output file includes comments (starting with the symbol #) describing its contents. Note that it is created in the same folder where the executable routine is located.

### **5.2.3 Example**

*5.2.3.1 Input configuration file*

The input configuration file and the executable tool have to be contained in the same directory.

An example of input configuration file *input\_data\_transponder.txt*, with UTC start/stop times given as time interval is provided below:

```
CRYOSAT
./AUX_FILES/CS_OPER_MPL_ORBPRE_20100517T000000_20100617T000000_0001.EEF
1
2010-05-21_00:00:00.000000
2010-05-26_00:00:00.000000
0.001
./AUX_FILES/SDF_ORBIT.CS
+015.393777
+078.230514
15000.0
487.96
```
An example of input configuration file *input\_data\_transponder.txt*, with orbit start/stop given as time interval is provided below:

**CRYOSAT ./AUX\_FILES/CS\_OPER\_MPL\_ORBPRE\_20100517T000000\_20100617T000000\_0001.EEF 0 616 689 0.001 ./AUX\_FILES/SDF\_ORBIT.CS +015.393777 +078.230514 15000.0 487.96** In both examples, the Predicted Orbit file and the Swath Definition File are contained in a directory AUX\_FILES/

## *5.2.3.2 Running the executable*

The executable program can be called in the following way:

- From Linux/Mac shell

**./transponder\_min\_satellite\_distance**

- From Windows command prompt window

**transponder\_min\_satellite\_distance.exe**

The executable program shows the following messages:

```
Input data set by the user:
Satellite: CRYOSAT
Orbit Fie: ./CS_OPER_MPL_ORBPRE_20100517T000000_20100617T000000_0001.EEF
Start Time: 2010-05-21_00:00:00.000000
```
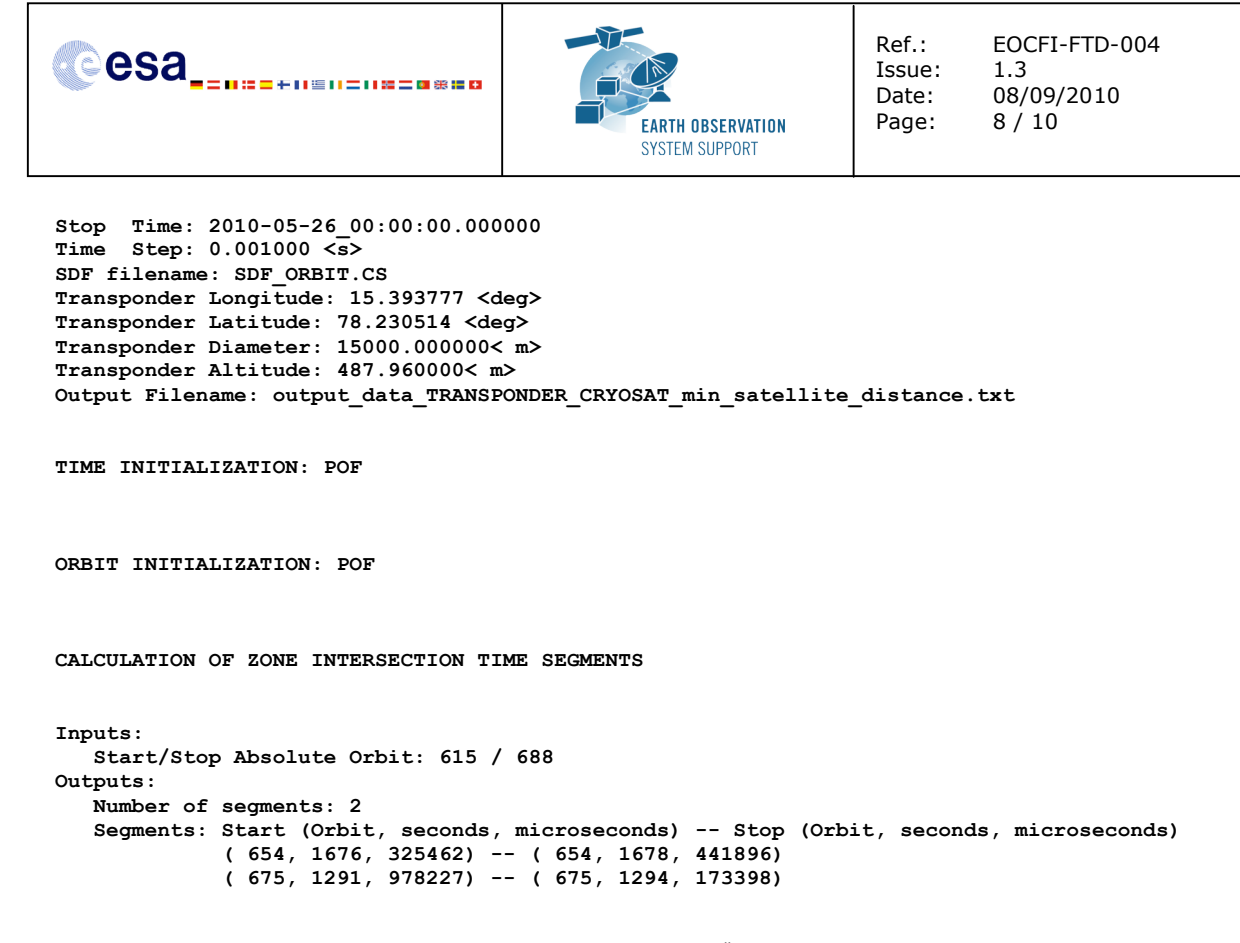

**CALCULATION OF MINIMUM DISTANCE, VISIBILITY SEGMENT #0**

**CALCULATION OF MINIMUM DISTANCE, VISIBILITY SEGMENT #1**

**Output file created successfully in output\_data\_TRANSPONDER\_CRYOSAT\_min\_satellite\_distance.txt**

## *5.2.3.3 Output file*

The output file *output\_data\_TRANSPONDER\_CRYOSAT\_min\_satellite\_distance.txt* is created:

**# Generated with executable tool transponder\_min\_satellite\_distance v1.2**

**# Data\_Block # Instrument: ORBIT # Predicted orbit file: ./CS\_OPER\_MPL\_ORBPRE\_20100517T000000\_20100617T000000\_0001.EEF # Transponder location: LON =+015.393777 [deg] LAT =+078.230514 [deg] ALT=+0487.960000 [m] # Transponder diameter: 15000.000000 [m] # 300 Number of visibility segments 2** # 301 Index of visibility segment | Orbit number start | Seconds since ANX start | UTC time start **| Orbit number stop | Seconds since ANX stop | UTC time stop 0 654 +1676.325462 20100523\_152405929585 654 +1678.441896 20100523\_152408046019 # 302 Minimum distance from satellite to transponder** # 303 Orbit number | Seconds since ANX | UTC time | Minimum distance [m] | LOS incidence angle **(measured from local normal) [deg] | SSP Longitude [deg] | SSP Latitude [deg] 654 +1677.520478 20100523\_152407124601 +00721433.822799 +000.214100 +015.289606 +078.226167** # 301 Index of visibility segment | Orbit number start | Seconds since ANX start | UTC time start **| Orbit number stop | Seconds since ANX stop | UTC time stop 1 675 +1291.978227 20100525\_020122132621 675 +1294.173398 20100525\_020124327791 # 302 Minimum distance from satellite to transponder** # 303 Orbit number | Seconds since ANX | UTC time | Minimum distance [m] | LOS incidence angle **(measured from local normal) [deg] | SSP Longitude [deg] | SSP Latitude [deg] 675 +1293.087248 20100525\_020123241636 +00723032.293449 +000.090153 +015.437006 +078.232969 # End Data\_Block**

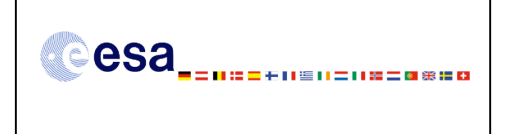

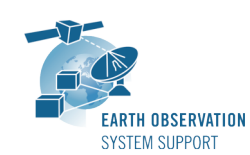

Ref.: EOCFI-FTD-004 Issue: 1.3 Date: 08/09/2010 Page: 9 / 10

## **5.3 Executable program** *transponder\_min\_ground\_distance*

For a requested UTC time interval, the executable program *transponder\_min\_ground\_distance* computes

- the time of closest approach from ground-track to transponder (in orbit relative time and UTC)
- the minimum distance between the ground-track and the transponder - the incidence angle of the line of sight with the ellipsoid normal at the time of closest approach
- the longitude and latitude of the ground-track point of closest approach
- corresponding to the passes obtained over a transponder location.

#### **5.3.1 Input configuration file description** *input\_data\_transponder.txt*

The executable program *transponder\_min\_ground\_distance* expects as input a configuration file named *input\_data\_transponder.txt.* Note that the configuration file has to be placed in the same folder where the executable routine is located.

The configuration file *input\_data\_transponder.txt* has been already described in Section 5.2.1.

## **5.3.2 Output file description** *output\_data\_TRANSPONDER\_CRYOSAT\_min\_ground\_distance.txt*

The executable program *transponder\_min\_ground\_distance* generates as output a file *output\_data\_TRANSPONDER\_CRYOSAT\_min\_ground\_distance.txt.* The output file includes comments (starting with the symbol #) describing its contents. Note that it is created in the same folder where the executable routine is located.

### **5.3.3 Example**

*5.3.3.1 Input configuration file*

The input configuration file and the executable tool have to be contained in the same directory.

Examples of input configuration files *input\_data\_transponder.txt* are already given in Section 5.2.3.1

#### *5.3.3.2 Running the executable*

The executable program can be called in the following way:

- From Linux/Mac shell
	- **./transponder\_min\_ground\_distance**
- From Windows command prompt window

**transponder\_min\_ground\_distance.exe**

The executable program shows the following messages:

```
Input data set by the user:
Satellite: CRYOSAT
Orbit Fie: ./CS_OPER_MPL_ORBPRE_20100517T000000_20100617T000000_0001.EEF
Start Time: 2010-05-21_00:00:00.000000
Stop Time: 2010-05-26_00:00:00.000000
Time Step: 0.001000 <s>
SDF filename: SDF_ORBIT.CS
Transponder Longitude: 15.393777 <deg>
Transponder Latitude: 78.230514 <deg>
Transponder Diameter: 15000.000000< m>
Output Filename: output_data_TRANSPONDER_CRYOSAT_min_ground_distance.txt
```
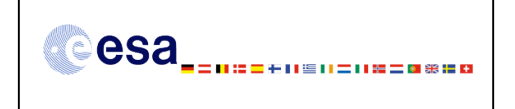

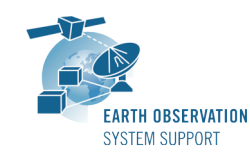

Issue: 1.3

Ref.: EOCFI-FTD-004 Date: 08/09/2010 Page: 10 / 10

**ORBIT INITIALIZATION: POF**

**CALCULATION OF ZONE INTERSECTION TIME SEGMENTS**

```
Inputs:
  Start/Stop Absolute Orbit: 615 / 688
Outputs:
  Number of segments: 2
  Segments: Start (Orbit, seconds, microseconds) -- Stop (Orbit, seconds, microseconds)
             ( 654, 1676, 325462) -- ( 654, 1678, 441896)
             ( 675, 1291, 978227) -- ( 675, 1294, 173398)
```
**CALCULATION OF MINIMUM DISTANCE, VISIBILITY SEGMENT #0**

**CALCULATION OF MINIMUM DISTANCE, VISIBILITY SEGMENT #1**

**Output file created successfully in output\_data\_TRANSPONDER\_CRYOSAT\_min\_ground\_distance.txt**

#### *5.3.3.3 Output file*

The output file *output\_data\_TRANSPONDER\_CRYOSAT\_min\_ground\_distance.txt* is created:

```
# Generated with executable tool transponder_min_ground_distance v1.2
# Data_Block
# Instrument: ORBIT
# Predicted orbit file: ./CS_OPER_MPL_ORBPRE_20100517T000000_20100617T000000_0001.EEF
# Transponder location: LON =+015.393777 [deg] LAT =+078.230514 [deg]
# Transponder diameter: 15000.000000 [m]
# 400 Number of visibility segments
2
# 401 Index of visibility segment | Orbit number start | Seconds since ANX start | UTC time start |
Orbit number stop | Seconds since ANX stop | UTC time stop
0 654 +1676.325462 20100523_152405929585 654 +1678.441896 20100523_152408046019
# 402 Minimum distance from ground-track to transponder
# 403 Orbit number | Seconds since ANX | UTC time | Minimum distance [m] | LOS incidence angle
(measured from local normal) [deg] | SSP Longitude [deg] | SSP Latitude [deg]
654 +1677.384476 20100523_152406988599 +00002240.719549 +000.197900 +015.297125 +078.234260
# 401 Index of visibility segment | Orbit number start | Seconds since ANX start | UTC time start |
Orbit number stop | Seconds since ANX stop | UTC time stop
1 675 +1291.978227 20100525_020122132621 675 +1294.173398 20100525_020124327791
# 402 Minimum distance from ground-track to transponder
# 403 Orbit number | Seconds since ANX | UTC time | Minimum distance [m] | LOS incidence angle
(measured from local normal) [deg] | SSP Longitude [deg] | SSP Latitude [deg]
675 +1293.074248 20100525_020123228636 +00001018.506120 +000.089776 +015.437725 +078.232196
# End Data_Block
```